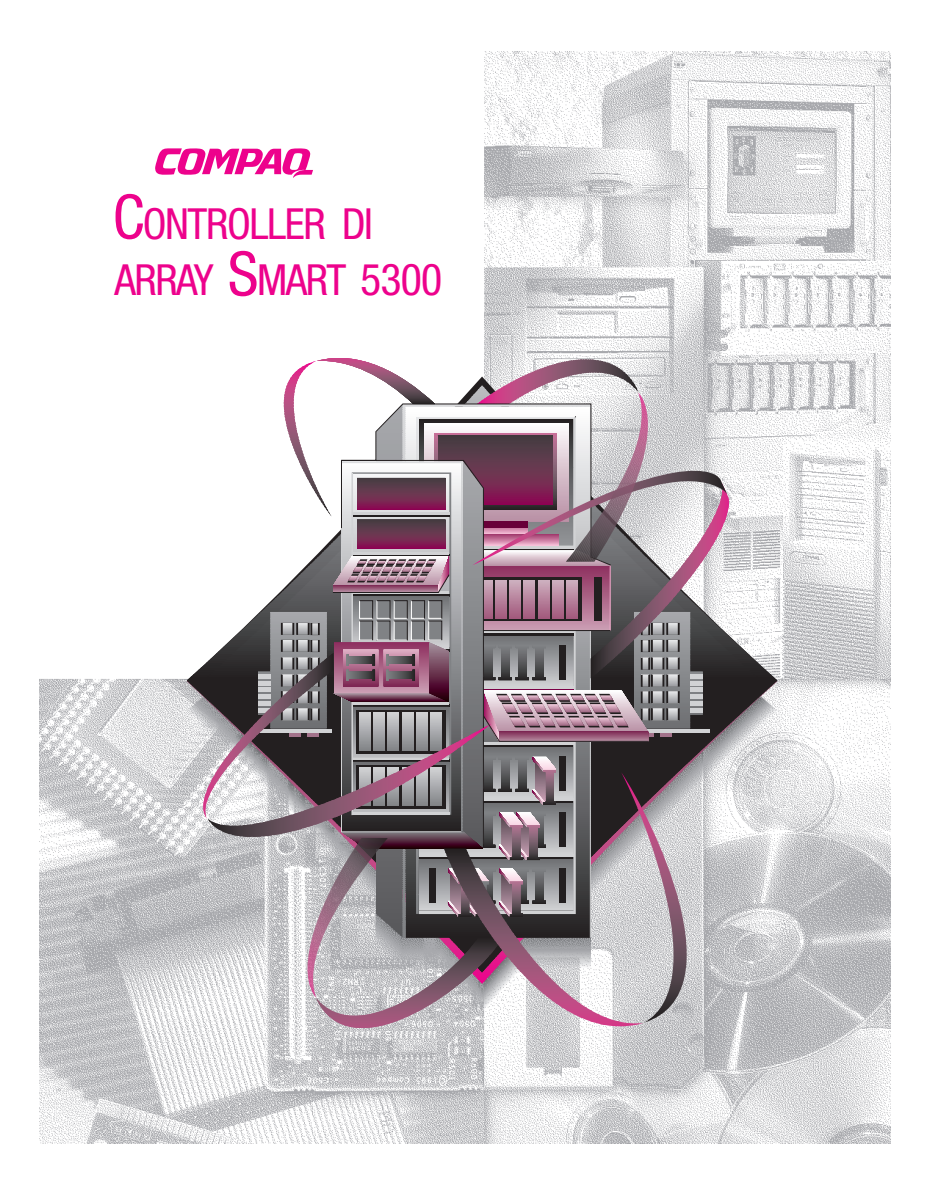

© 2000 Compaq Computer Corporation. Tutti i diritti riservati. Stampato negli Stati Uniti. Compaq, Compaq Insight Manager e ROMPaq sono marchi registrati presso l'Ufficio Brevetti e Marchi degli Stati Uniti.

Terza edizione (gennaio 2001) Numero di parte 189488-063

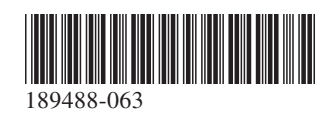

*per avere acquistato il nuovo controller di array* **Grazie***Compaq Smart 5300. Prima di procedere all'installazione, leggere con attenzione le istruzioni contenute nel presente documento.*

# **Operazioni preliminari**

*... Assicurarsi di possedere la versione più aggiornata del software citato nel presente documento. Visitare il sito Web di Compaq agli indirizzi www.compaq.com e www.compaq.it e confrontare i numeri di versione disponibili per System ROMPaq™, l'utility ACU (System Configuration Utility, Utility di configurazione degli array), gli agenti di Compaq Insight Manager™ e per i driver del sistema operativo installato nel sistema.*

**AVVERTENZA:** Per ridurre il rischio di lesioni personali o di danni all'apparecchiatura, consultare le informazioni relative alla sicurezza e la documentazione dell'utente fornite con il computer prima di procedere all'installazione.

Molti personal computer possono produrre livelli di energia considerati pericolosi. La loro manutenzione deve essere pertanto eseguita esclusivamente da personale qualificato ed esperto. Per evitare tali rischi, non aprire le parti chiuse e non tentare di manomettere i blocchi presenti.

## **Contenuto dei CD**

### *CD del software di supporto per il controller di array Smart 5300*

Il CD del software di supporto per il controller di array Smart 5300 contiene il software, le utility e i driver necessari all'installazione del controller di array Smart 5300 in un server Compaq.

## *CD della documentazione sui controller*

Il CD della documentazione sui controller (CPD, Controller Products Documentation) viene fornito con tutti i controller Compaq e contiene la documentazione dell'utente per questo prodotto e per altri controller Compaq. Il CD della documentazione viene aggiornato periodicamente ogni volta che vengono rilasciate nuove versioni. Se in futuro si acquisterà un altro controller, verrà fornita una versione più aggiornata del CD della documentazione.

È possibile visualizzare e stampare i file della documentazione contenuti nel CD utilizzando Adobe Acrobat Reader 4,0. Quando il CD della documentazione viene eseguito, una procedura guidata suggerisce l'installazione di Acrobat Reader 4.0.

## **Procedura di installazione**

# **1 Panoramica**

Per installare il controller di array Smart 5300 nel proprio server, attenersi alla procedura che segue, rispettando la sequenza di installazione:

- **1.** Verificare che il sistema risponda ai requisiti necessari al funzionamento del controller di array Smart 5300. Per informazioni complete sulla compatibilità e i requisiti del sistema, consultare la scheda Requisiti del sistema fornita con il presente kit delle opzioni oppure visitare il sito Web di Compaq all'indirizzo: **www.compaq.com/products/StorageWorks/ array\_scsi\_controllers.html.**
- **2.** Individuare il contenuto del Kit delle opzioni.

**IMPORTANTE:** A questo punto, se si desidera sostituire un controller SMART esistente, installare i driver software. Per maggiori informazioni, consultare la Guida dell'utente del controller di array Compaq Smart 5300. In caso contrario, ignorare questo punto e passare direttamente al punto 3.

**3.** Installare il controller di array Smart 5300 nel server e collegare

i cavi necessari.

- **4.** Impostare l'ordine per determinare il controller di avvio.
- **5.** Configurare l'array.
- **6.** Installare il driver per il proprio sistema operativo.
- **7.** Aggiornare gli agenti di Compaq Insight Manager (se necessario).

# **2 Individuare il contenuto del Kit opzionale**

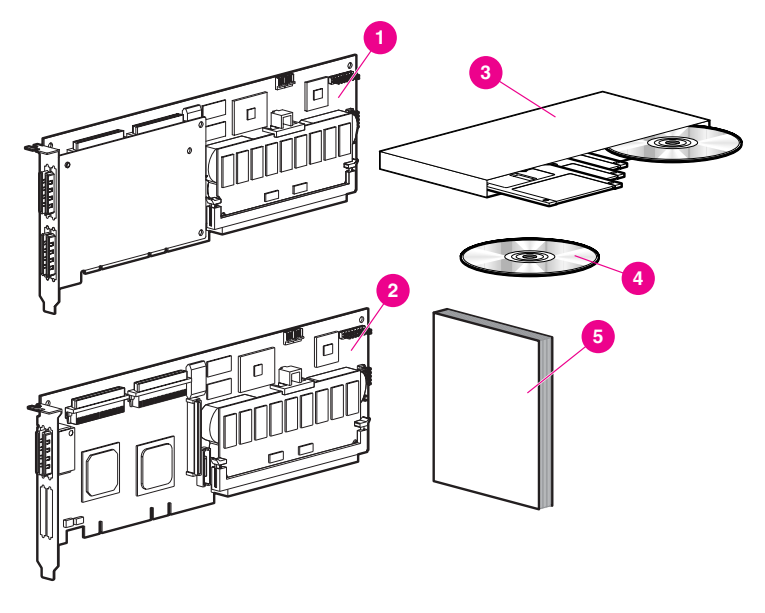

1 Controller di array Smart 5304 OPPURE 2 Controller di array Smart 5302

- 3 Kit del software di supporto per l'array Smart 5300<br>3 CD della documentazione sui controller<br>5 Guida dell'utente del controller di array Compaq
- CD della documentazione sui controller
- 5 *Guida dell'utente del controller di array Compaq Smart 5300*

In base al modello di server che si possiede, potrebbe rendersi necessario un cacciavite a lama piatta 3/16" o un cacciavite Torx T-15.

## **Installare il controller di array Smart 5300 3 e collegare i cavi**

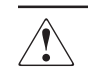

**AVVERTENZA:** Per ridurre il rischio di lesioni personali, di scosse elettriche o di danni all'apparecchiatura, osservare le precauzioni seguenti:

- Non disattivare il collegamento a massa del cavo di alimentazione; si tratta infatti di un'importante misura di sicurezza.
- Collegare il cavo di alimentazione a una presa di corrente dotata di messa a terra e facilmente accessibile all'operatore in qualsiasi momento.
- Spegnere il server scollegando tutti i cavi dalla presa o dal server.
- Lasciare raffreddare le unità disco rigido o i componenti interni del sistema prima di toccarli.

Per installare i componenti hardware nel server:

**1.** Eseguire un normale arresto del sistema, SPEGNERE il server, quindi spegnere le unità esterne di memorizzazione e rimuovere tutti i cavi esterni dal server.

**2.** Aprire il server per accedere agli alloggiamenti opzionali e ai collegamenti SCSI interni.

**3.** Installare la scheda del controller **1** in uno degli slot disponibili.

**4.** Collegare le unità disco rigido interne al controller utilizzando un cavo SCSI interno <sup>2</sup>

#### *OPPURE*

Utilizzare il cavo dell'alloggiamento dell'unità hot plug esistente.

**IMPORTANTE**: Un controller di array Smart 5300 supporta unità disco rigido esterne o interne al server, ma non entrambi i tipi sullo stesso canale.

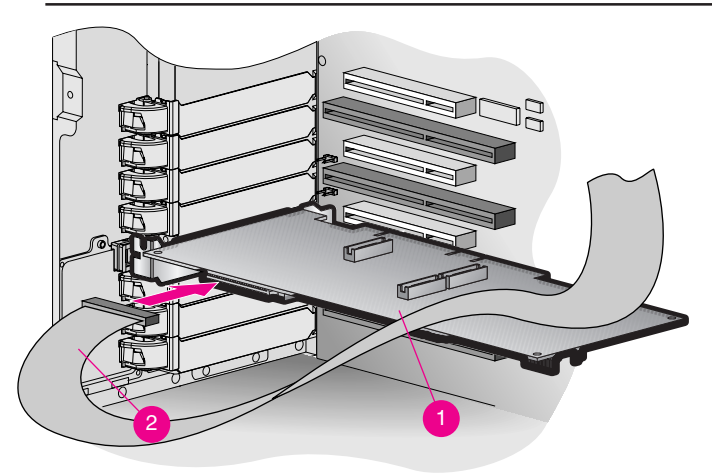

**5.** Chiudere il server.

**6.** Collegare nuovamente tutti i cavi esterni al server, compresi eventuali cavi SCSI esterni ai nuovi dispositivi di memorizzazione.

Per istruzioni dettagliate sull'installazione del controller e sul collegamento dei cavi SCSI per il server Compaq, consultare la *Guida dell'utente del controller di array Compaq Smart 5300*.

## **4 Impostare l'ordine per determinare il controller di avvio**

Tale operazione è necessaria esclusivamente se si desidera che il controller di array Smart 5300 sia il controller di avvio. In caso contrario, ignorare questo punto e passare direttamente al punto 5.

Per impostare l'ordine di avvio dei controller, è necessario eseguire l'utility ORCA (Option ROM Configuration for Arrays, Configurazione della ROM opzionale per gli array). Accendere il server e, mentre sulla console viene visualizzato il prompt dell'utility ORCA, premere **F8** per eseguire l'utility ORCA. Per ulteriori informazioni sull'utility ORCA, consultare la *Guida dell'utente del controller di array Compaq Smart 5300*.

## **5 Eseguire l'utility di configurazione degli array**

Compaq ha ideato due diverse utility per la configurazione del controller di array, in base alla familiarità dell'utente con la tecnologia RAID e alle esigenze di controllo sulle configurazioni fisiche:

■ Utility di configurazione della ROM opzionale per array

(ORCA, Option ROM Configuration for Arrays)

■ Utility di configurazione degli array (ACU, Array Configura-

tion

Utility) Per maggiori informazioni sull'utility ORCA, consultare la *Guida dell'utente del controller di array Compaq Smart 5300*.

Per configurare gli array di unità utilizzando l'utility ACU:

**1.** Eseguire l'utility ACU eseguendo le operazioni seguenti:

❏ Avviare il server dal CD del software di supporto fornito

con

il controller di array Smart 5300,

#### *OPPURE*

- ❏ Se il sistema operativo in esecuzione nel server è Microsoft Windows 2000, Microsoft Windows NT 4.0 oppure Novell NetWare, è possibile installare ed eseguire l'utility ACU in linea.
- **2.** Seguire la procedura di configurazione guidata oppure creare una configurazione personalizzata.

**NOTA:** La scheda verrà identificata come array Smart 5300 nell'utility ACU.

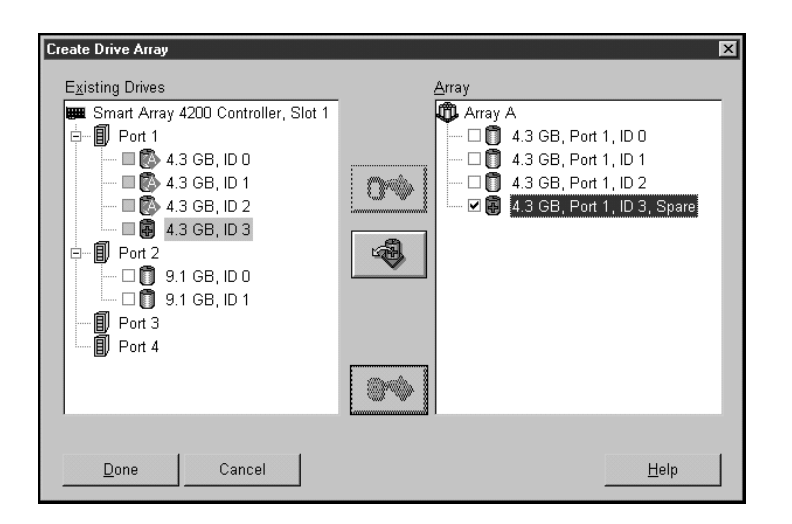

**3.** Salvare la configurazione e uscire dal programma.

Per istruzioni dettagliate sull'esecuzione dell'utility ACU, consultare la *Guida dell'utente del controller di array Compaq Smart 5300*.

# **6 Installare i driver**

Installare i driver utilizzando uno dei metodi seguenti:

❏ Utilizzare il corretto dischetto del software di supporto per il controller di array Smart 5300 per caricare il driver durante l'installazione del sistema operativo,

#### *OPPURE*

❏ Eseguire il corretto programma di installazione per il sistema operativo installato nel sistema. Tali programmi di installazione sono contenuti all'interno del CD del software di supporto per il controller di array Smart 5300.

Per istruzioni specifiche sull'installazione dei driver per il

sistema

operativo che si possiede, consultare l'inserto di installazione fornito con il Kit del software di supporto per il controller di array Compaq Smart 5300.

## **7 Aggiornare gli agenti di Compaq Insight Manager**

Qualora si stia utilizzando Compaq Insight Manager per il controllo

e la gestione dei dispositivi di rete, aggiornare gli agenti del server affinché Compaq Insight Manager riconosca e verifichi le prestazioni del controller di array Smart 5300. È possibile scaricare gli agenti corretti di Insight Manager dal sito Web di Compaq all'indirizzo **www.compaq.com/manage/**.

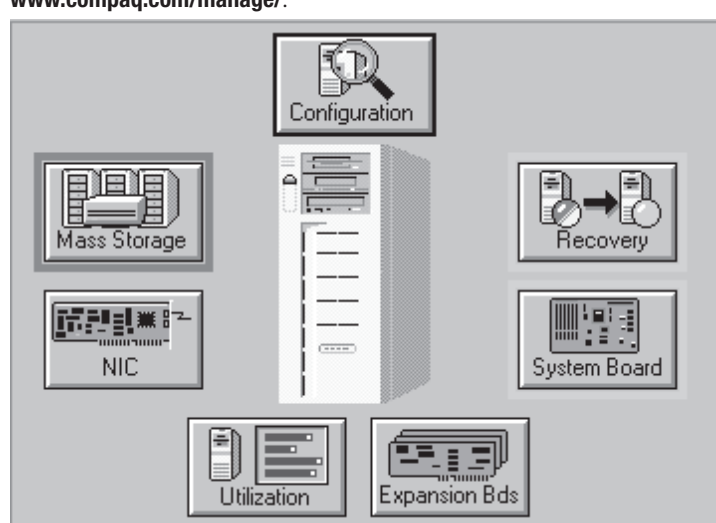

Per istruzioni dettagliate sull'aggiornamento degli agenti per il sistema operativo, consultare la documentazione di Compaq Insight Manager.

> **L'installazione del controller di array Smart 5300 è terminata.**